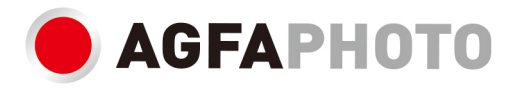

# **USER MANUAL**

**MANUEL D'UTILISATION FELHASZNÁL** ÓI KÉZIKÖNIV **DC8200** 

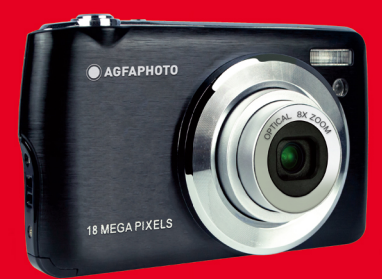

- ·Handbücher in verschiedenen Sprachen können heruntergeladen werden unter
- ·Handleidingen in verschillende talen te downloaden op
- · Manuales en diferentes idiomas que se pueden descargar en
- · Manuali in diverse lingue scaricabili su
- · Manuais em diferentes idiomas para download em
- Руководства на разных языках можно загрузить на
- ·Manuály v různých jazycích ke stažení na
- · Podręczniki w różnych językach do pobrania
- ·Manualer på olika språk nedladdningsbara på
- · Eri kielten käsikirjat, ladattavissa
- ·Manualer på forskjellige språk som kan lastes ned på

www.gtcompany.fr/en/customer-support/

# **Bevezetés**

Köszönjük szépen, hogy megvásárolta ezt a digitális fényképezőgépet. Ez a termék nemcsak kiváló minőségű fényképeket és videókat készíthet, hanem cserélhető lemezként is használható. A fényképezőgép mindent tartalmaz, amire kiváló minőségű fényképek készítéséhez van szükség. Használat előtt olvassa el figyelmesen ezt a kézikönyvet.

# **Gomb funkció**

- Digitális videó felbontás 1080 (30fps), 720 (30fps), VGA (30fps)
- 180 000 pixeles kamera, 12 digitális felbontás választható (18M) 4896x3672, (16M) 4608x3456, (14M) 4288x3216, (12M) 4000x3000, (10M) 3648x2736, (8M) 3264x2448, (7M HD) 3648x2056, (5M) 2592x1944, (3M) 2048x1536, (2M HD) 1920x1080, (VGA) 640x480
- $27" TFT LCD$
- 8X optikai zoom
- 8X digitális zoom
- (AS)Rázkódásgátló
- Makró
- Olytassa a felvételt
- Önidőzítő
- Támogatja a 32 GB-os SD memóriakártyát (tanúsított SD-kártya márka)
- Beépített vaku

# **A doboz tartalma:**

- Digitális fényképezőgép
- USB kábel
- y Felhasználói útmutató
- Lítium-ion digitális fényképezőgép akkumulátor
- $\cdot$  Szíi
- Fényképezőgép táska
- 16 GB SD kártva

# **Windows XP számítógépes rendszerkövetelmények**

Ha fényképeket és videókat szeretne átvinni Windows XP számítógépre, akkor annak beállításához kövesse az alábbi lépéseket:

- y Pentium III processzor kompatibilis a Windows XP vagy újabb operációs rendszerrel
- 128 MB RAM és legalább 150 MB szabad lemezterület
- · Elérhető USB interfész
- y Javasolt képernyőfelbontás: 1024 x 768 pixel vagy nagyobb
- 16 bites vagy magasabb grafikus adapter

# **Windows Vista/7 számítógépre vonatkozó követelmények**

Ha fényképeket és videókat szeretne átvinni Windows Vista/7 számítógépre, kövesse az alábbi lépéseket:

- Windows Vista/7 processzor
- 800 MHz-es processzor és 512 MB RAM
- y 20 GB-os merevlemez legalább 15 GB szabad hely
- Támogatia a Super VGA grafikát
- · Elérhető USB interfész

# **Macintosh számítógépes rendszerkövetelmények**

Ha fényképeket és videókat szeretne átvinni Macintosh számítógépre, a számítógép beállításainak a következőknek kell lenniük:

- Macintosh G3 500 MHz vagy újabb processzor
- Mac OS X vagy 10.5.X vagy korábbi verzió
- Legalább 128 MB szabad rendszermemória (ajánlott 256 MB), legalább 150 MB szabad lemezterülettel
- A 800 x 600 pixel vagy nagyobb felbontású képernyők milliónyi színt jelenítenek meg

# **Digitális fényképezőgép áttekintése**

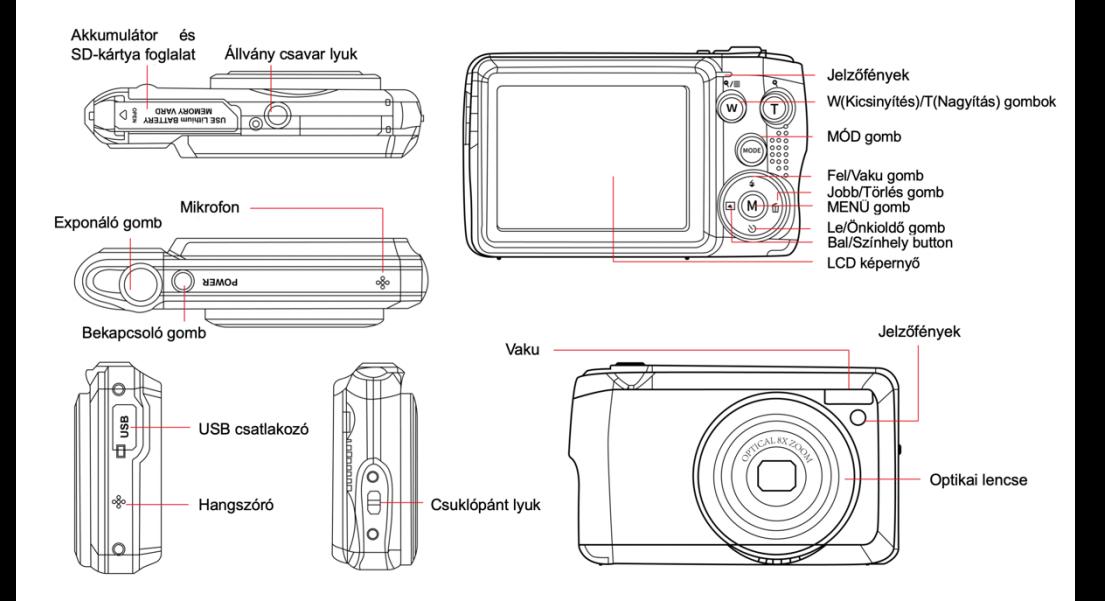

# **Készüljön fel a fényképezőgép használatára**

#### **Lítium elem telepítése**

Először kövesse az alábbi utasításokat a fényképezőgéphez kapott lítium akkumulátor üzembe helyezéséhez.

1. Csúsztassa az akkumulátorfedelet a kamera alá az elemtartó rekesz kinyitásához:

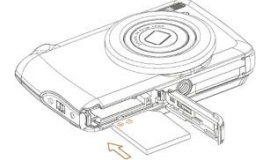

- 2. Helyezze be a lítium akkumulátort a megfelelő polaritási irányba.
- 3. Ezután csukja be az elem fedelét, és csúsztassa el a helyére.
- 4. A fényképezőgép bekapcsolása után az akkumulátor ikon megjelenik az LCD képernyő jobb alsó sarkában.

Teljes akkumulátor **Közepes akkumulátor Alacsony akkumulátor** 

#### **Jegyzet:**

- Ha az akkumulátor töltöttségi szintje alacsony, a képernyőn egy "Alacsony akkumulátorteljesítmény" figyelmeztetés jelenik meg. Nem sokkal ezután a kamera kikapcsol.
- Ha nem tervezi egy ideig használni a fényképezőgépet, az élettartamának meghosszabbítása érdekében vegye ki az akkumulátort.

#### **Lítium akkumulátor töltése**

A lítium akkumulátor feltöltéséhez csak a dobozban található USB-kábellel csatlakoztassa a fényképezőgépet (az akkumulátor eltávolítása nélkül) a számítógéphez. A fényképezőgép hátulján lévő piros LED kigyullad, jelezve, hogy az akkumulátor töltődik, és teljesen feltöltve kialszik. Ha van adaptere, amely csatlakoztatható egy USB-kábelhez, akkor a lítium akkumulátort úgy is feltöltheti, hogy a fényképezőgépet váltóáramú áramforráshoz csatlakoztatja.

#### **SD memóriakártya telepítése**

A kamera legfeljebb 32 GB SD memóriakártyákat támogat. Mielőtt az SD-kártyát a tárolókapacitás bővítésére használja, az SD-

kártyát be kell helyezni a fényképezőgépbe. A kártya eltávolításához csak nyomja meg erősen, és a kártya kiugrik a nyílásból.

A helyes telepítésért olvassa el az alábbi ábrát:

- 1. Csúsztassa az akkumulátorfedelet a kamera alá az elemtartó rekesz kinyitásához és a memóriakártya-nyílás eléréséhez.
- 2. Óvatosan csúsztassa a memóriakártyát a megfelelő polaritási irányba, amíg kattanásig nem pattan (amikor az akkumulátor tetejét behelyezi, egybe kell esnie az akkumulátorral) a memóriakártya behelyezéséhez.

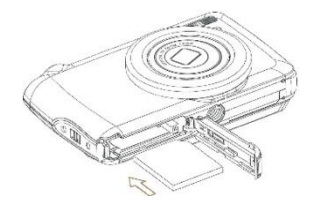

- 3. A fényképezőgép bekapcsolása után az LCD ikon megjelenik az LCD képernyőn, jelezve, hogy a kártya megfelelően van behelyezve, és minden fájl benne lesz.
- 4. Ezután csukja be az elem fedelét, és csúsztassa el a helyére.
- 5. Ellenőrizze, hogy a kártya nincs-e lezárva, különben a készített fényképeket és videókat nem menti a rendszer.

#### **Jegyzet:**

- A belső memóriában csak néhány fénykép tárolható tesztelés céljából. Ha meg akarja tartani, javasoljuk, hogy töltse le a számítógépére, különben elveszhet, ha a fényképezőgépet automatikusan kikapcsolja, vagy ha az akkumulátort eltávolítja az elégtelen energiaellátás miatt.
- Ha a memóriakártyát behelyezi a fényképezőgépbe, ha a belső memóriában vannak fényképek, akkor az LCD monitor "Másolás memóriakártyára" üzenetet jelenít meg "Igen" vagy "Nem" opcióval. Az "Igen" kiválasztásával a fénykép másolásra kerül a kártyára.
- A formázás törli a memóriakártyán tárolt összes adatot, beleértve a védett adatokat is.
- A formázás során ne vegye ki a micro SD-kártyát, különben károsíthatja a kártyát és használhatatlanná teszi.
- Ha a memória megtelt, fájlokat tölthet le az SD-kártyáról a számítógépre, vagy törölhet néhány fényképet és videót közvetlenül a tárhely felszabadítása érdekében.

# **A fényképezőgép helyes rögzítése lövés közben**

Először kapcsolja be a bekapcsológombot az autofókuszos zoomobjektív aktiválásához, így nyitva van, mint egy periszkóp. Ezután tartsa szilárdan a fényképezőgépet, és ne tegye ujjait az objektív vagy a vaku elé, amint az az alábbi ábrán látható. **Jegyzet:** Amikor az objektív kinyitott, ne érjen hozzá, és ne takarja le, különben a fényképezőgép megsérülhet.

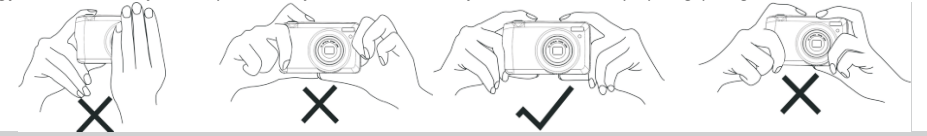

# **Kezdje egy digitális fényképezőgéppel**

#### **Bekapcsol**

A bekapcsoláshoz nyomja meg egyszer a fényképezőgép tetején található bekapcsológombot. Ezután az LCD képernyő világítani kezd, és az autofókuszos zoomobjektív bekapcsol, jelezve, hogy a kamera be van kapcsolva és használatra kész.

#### **Kikapcsolni**

A kikapcsoláshoz nyomja meg egyszer a fényképezőgép tetején található bekapcsológombot. Ha az akkumulátor töltöttségi szintie alacsony, a fényképezőgép piros  $\blacksquare$ ikont jelenít meg az LCD-monitoron, és néhány másodperc múlya automatikusan kikapcsol.

#### **Üzemmód kapcsoló**

A digitális kamera 3 módot támogat:

- Fotó mód: Ez az üzemmód állóképeket készít és módosítja a fényképezési beállításokat.
- Video mód: Ez az üzemmód rögzíti a videót és módosítja a videofelvételi beállításokat.
- Play mód: Ez a mód nem csak a memóriakártyán tárolt fényképek vagy videók előnézetét tekintheti meg, hanem a fényképeket is törölheti, forgathatja, védheti, kivághatja és kinyomtathatja.

A mód kiválasztásához kövesse az alábbi lépéseket:

- 1. Nyomja meg a MODE gombot a 3 üzemmód közötti váltáshoz.
- 2. Fotó módban a  $\bullet$  ikon megjelenik az LCD képernyő bal felső sarkában. Videó módban a  $\bullet$  ikon ugyanabban a helyzetben jelenik meg, lejátszási módban ez az  $\blacktriangleright$  ikon lesz.

# **Fotó mód**

Alapértelmezés szerint a fényképezőgép bekapcsolásakor először a fénykép üzemmód jelenik meg.

#### **Képet készít**

- 1. Tartsa erősen a fényképezőgépet, és helyezze a fényképet a képernyőn megjelenő képnek megfelelően.
- 2. Enyhén nyomja meg az exponáló gombot, majd várja meg, amíg a kamera az objektumra fókuszál.
- 3. Helyezze a megfigyelt tárgyat az LCD képernyőn megjelenő fehér keretbe.
- 4. Amikor a keret zöldre vált, nyomja meg az exponáló gombot határozottan a kép rögzítéséhez. Ezután néhány másodpercbe telik a fénykép memóriakártyára történő rögzítése.

#### **Jegyzet:**

- Minden felvétel után az LCD-képernyő jobb felső sarkában megjelenő szám jelzi, hogy az aktuális beállítások és a fényképezőgépbe helyezett memóriakártya mérete szerint hány fénykép készíthető még.
- Ha a fényképezőgép memóriája megtelt, ha az exponáló gombot lenyomja egy kép elkészítéséhez, az LCD-képernyőn megjelenik a "Memória megtelt" felirat. A fényképezés folytatásához át kell töltenie a memóriakártya összes adatait a számítógépére (az alábbi "Fotók és videók letöltése a számítógépre" részben leírtak szerint), vagy törölnie kell őket, hogy több tárhelyet kapjon. Vagy behelyezhet egy új üres SD memóriakártyát.
- A fényképezőgép megfelelő működéséhez 32 GB-os SD-kártya szükséges.

## **Digitális zoom**

A (T) gomb megnyomásával nagyíthatja a témát, majd a (W) gombot a kicsinyítéshez a digitális zoom segítségével a téma 8-

szorosára nagyítható. A  $\Box$  ikon közvetlenül az LCD képernyőn jelenik meg.

**Jegyzet:** Ha ezt a funkciót használja, a kamera automatikusan beállítja az objektívet, ezért ne érintse meg az objektívet, miközben a kamera fókuszál.

## **Gyorsbillentyűk a MENÜ tárcsán**

A fényképezőgép MENÜ tárcsáján 4 gyorsbillentyű található, amelyek segítségével gyorsan elérheti a következő beállításokat: Vaku (felfelé gomb), Jelenet (bal gombbal), Önkioldó (lefelé gomb) és a Törlés (jobb gombbal). A megfelelő gomb megnyomásával gyorsan elérheti a beállítási lehetőségeket.

### **Vaku**

Gyenge fényviszonyok között a legjobb a beépített vakut használni. A vaku segítségével kompenzálhatja a háttérvilágítás körülményeit.

Állítsa be a vakut:

- Automatikus vaku: Nyomia meg többször a "vaku" gombot, amíg el nem éri a  $\overline{4A}$  ikont. Ha a felvétel fényereje alacsony, a vakunak automatikusan ki kell aludnia.
- Kényszerített vaku: Nyomja meg többször a "vaku" gombot, amíg el nem éri a  $\bigstar$ ikont. A vaku addig marad aktív, amíg ki nem

kapcsolia. Ha a vaku nem áll készen, akkor az LCD képernyő mellett zöld LED világít, és a  $\bigstar$  ikon villogni kell; meg kell várni, amíg a vaku feltöltődik.

- Vörösszem-csökkentés: A vörösszem-csökkentés aktiválásához nyomja meg többször a vaku gombot, amíg el nem éri a ikont.
- Vaku kikapcsolva: A vaku kikapcsolásához nyomja meg többször a vaku gombot, amíg el nem éri a  $\oplus$  ikont.

**Jegyzet:** Ha az akkumulátor töltöttségi szintje túl alacsony a vaku kikapcsolásához, az "Alacsony elemszint" figyelmeztetés jelenik meg az LCD képernyőn.

## **Színhely**

A fényképezőgép jeleneteket kínál bármilyen környezetben történő fényképezéshez: Automatikus / Tájkép / Háttérvilágítás / Éjszakai portré / Éjszakai jelenet / Épület / Gyermekek / Étel / Szöveg / Hó / Tűzijáték / Naplemente. Válassza ki a jelenetet a fénykép készítésének fény- és környezeti viszonyainak megfelelően.

- 1. A jelenet menübe való belépéshez nyomja meg a jelenet gombot (vagy a bal gombot).
- 2. A kiválasztáshoz nyomja meg a Bal / Jobb gombot **Színhely**.
- 3. Nyomja meg a Fel / Le gombot az opció kiválasztásához: Auto / Tájkép / Háttérvilágítás / Éjszakai portré / Éjszakai jelenet / Épület / Gyerekek / Étel / Szöveg / Hó / Tűzijáték / Naplemente.
- 4. Nyomja meg a menü gombot a kiválasztás megerősítéséhez és a fénykép módba való visszatéréshez.
- 5. Ezután a jelenetválasztásnak megfelelő ikon megjelenik az LCD képernyő bal felső sarkában.

## **Töröl**

A felhasználó megnyomhatja ezt a gombot az utoljára rögzített fájl törléséhez.

- 1. Nyomja meg a Törlés gombot  $\overline{w}$  vagy a jobbra nyíl).
- 2. A "Törli ezt a fájlt?" Üzenet jelenik meg az LCD képernyőn a legfrissebb rögzített fájl alatt, az "Igen" vagy "Nem" opcióval.
- 3. A bal / jobb gombbal válasszon az "Igen" vagy a "Nem" közül, majd törölje a fényképet vagy törölje a törlést.
- 4. A megerősítéshez nyomja meg a menü gombot.
- 5. Ha az "Igen" lehetőséget választja, akkor a "Törlés" menüpont lejátszási módban a következő fájlra lép. Csak nyomja meg a MODE gombot a fénykép módba való visszatéréshez.
- 6. Ha a "Nem" lehetőséget választja, akkor az automatikusan visszatér fénykép üzemmódba.

## **Önkioldó**

A felhasználók bekapcsolhatják ezt az opciót, hogy késleltessék az exponáló gomb megnyomása és a fotó tényleges elkészítése közötti időt, és bekerüljenek a fotóba. Nagyon alkalmas csoportos felvételek készítéséhez. Az önkioldó használatához ajánlott állványt használni, vagy a fényképezőgépet stabil felületre helyezni.

- 1. Nyomia meg az önkioldó  $\mathbb{O}$  (vagy le) gombját az önkioldó menübe való belépéshez.
- 2. Nyomja meg a Fel / Le gombot az opció kiválasztásához: Ki / 2 másodperc. / 5 másodperc / 10 másodperc / dupla.
- 3. Nyomja meg a MENÜ gombot a kiválasztás megerősítéséhez és a fénykép módba való visszatéréshez.
- 4. Az önkioldó kiválasztásának megfelelő ikon megjelenik az LCD képernyő tetején.
- 5. A LED addig villog, amíg a választott visszaszámlálás ideje le nem telik.

#### **Beállítás menü a fénykép módhoz**

A fénykép üzemmód beállítási menüjének eléréséhez és a fényképezés beállításához nyomja meg a MENÜ gombot, és kövesse az alábbi utasításokat.

#### **Képméret**

A képméret és a minőségi beállítások határozzák meg a menthető fényképek számát és az egyes fotókhoz szükséges tárhelyet. Minél jobb a fénykép minősége, annál több tárhelyre van szükség. A képméret és a minőség a nyomtatható fényképek maximális méretét is befolyásolja.

Képméret beállítása:

- 1. Nyomja meg a MENÜ gombot a fénykép üzemmód beállítás menüjébe való belépéshez.
- 2. Nyomja meg a Fel / Le gombot a **Képméret** kiválasztásához a beállító menüben, majd nyomja meg a menü gombot az almenübe történő belépéshez.
- 3. Nyomja meg a Fel / Le gombot az opció kiválasztásához: (18M) 4896x3672, (16) 4608x3456, (14M) 4288x3216, (12M) 4000x3000, (10M) 3648x2736, (8M) 3264x2448, (7M HD) 3648x2056, (5M) 2592x1944, (3M) 2048x1536, (2M HD) 1920x1080, (VGA) 640x480.
- 4. Nyomja meg a MENÜ gombot a kiválasztás megerősítéséhez, majd nyomja meg a MODE gombot a fénykép módba való

visszatéréshez.

- 5. Ezután a képméretének megfelelő ikon jelenik meg az LCD képernyő tetején.
- **Jegyzet:** A fényképezőgép két HD képmérettel rendelkezik: 2M és 7M.

## **Szelfi**

A felhasználók bekapcsolhatják ezt az opciót, hogy késleltessék az exponáló gomb megnyomása és a fotó tényleges elkészítése közötti időt, és bekerüljenek a fotóba. Nagyon alkalmas csoportos felvételek készítéséhez. Az önkioldó használatához ajánlott állványt használni, vagy a fényképezőgépet stabil felületre helyezni.

- 1. Nyomja meg a MENÜ gombot a fénykép üzemmód beállítás menüjébe való belépéshez.
- 2. Nyomja meg a Fel / Le gombot a **Szelfi** kiválasztásához a beállító menüben, majd nyomja meg a menü gombot az almenübe történő belépéshez.
- 3. Nyomja meg a Fel / Le gombot az opció kiválasztásához: Ki / 2 másodperc. / 5 másodperc / 10 másodperc / dupla.
- 4. Nyomja meg a MENÜ gombot a kiválasztás megerősítéséhez, majd nyomja meg a MODE gombot a fénykép módba való visszatéréshez.
- 5. Az önkioldó kiválasztásának megfelelő ikon megjelenik az LCD képernyő tetején.
- 6. A LED addig villog, amíg a választott visszaszámlálás ideje le nem telik.

#### **Robbanás**

Csak nyomja meg az exponáló gombot, ez a funkció akár 5 fényképet is képes folyamatosan készíteni.

- 1. Nyomja meg a MENÜ gombot a fénykép üzemmód beállítás menüjébe való belépéshez.
- 2. Nyomja meg a Fel / Le gombot a **Robbanás** kiválasztásához a beállító menüben, majd nyomja meg a menü gombot az almenübe történő belépéshez.
- 3. A Fel / Le gombokkal válassza ki a következő lehetőségek közül: Be / Ki.
- 4. Nyomja meg a MENÜ gombot a kiválasztás megerősítéséhez, majd nyomja meg a MODE gombot a fénykép módba való visszatéréshez.
- 5. Ezután megjelenik a megfelelő ikon az LCD képernyő tetején, jelezve, hogy a funkció engedélyezve van.

## **Képminőség**

A fénykép minősége a készíthető fényképek számát is befolyásolja. Minél jobb a minőség, annál kevesebb fénykép készül, de a minőség jobb lesz.

**Jegyzet:** Az alapértelmezett minőségi érték "Finom".

1. Nyomja meg a MENÜ gombot a fénykép üzemmód beállítás menüjébe való belépéshez.

- 2. Nyomja meg a Fel / Le gombot a **Képminőség** kiválasztásához a beállító menüben, majd nyomja meg a menü gombot az almenübe történő belépéshez.
- 3. Nyomja meg a Fel / Le gombot az opció kiválasztásához: Nagyon jó / Jó / Normál.
- 4. Nyomja meg ismét a SET gombot a választás megerősítéséhez és visszatéréshez a fénykép üzemmódba.
- 5. Nyomja meg a MENÜ gombot a kiválasztás megerősítéséhez, majd nyomja meg a MODE gombot a fénykép módba való visszatéréshez.
- 6. A képminőség kiválasztásának megfelelő ikon megjelenik az LCD képernyő tetején.

## **Dátum / Idő bélyegző**

Ez a funkció lehetővé teszi a rendszer dátumának és idejének megjelenítését a fényképeken.

- 1. Nyomja meg a MENÜ gombot a fénykép üzemmód beállítás menüjébe való belépéshez.
- 2. Nyomja meg a Fel / Le gombot a **Dátum / Idő bélyegző** kiválasztásához a beállító menüben, majd nyomja meg a menü gombot az almenübe történő belépéshez.
- 3. Nyomja meg a Fel / Le gombot az opció kiválasztásához: Be / Dátum / Dátum & Idő.
- 4. Az "Be" kiválasztásával a fényképen nem lesz dátum.
- 5. A "Dátum" kiválasztásával a fényképezés után megjelenik a fényképezés utáni dátum.
- 6. A "Dátum & Idő" kiválasztása után a dátum és az idő egyszerre jelenik meg minden fotón.

## **Fehér egyensúly**

Ez a beállítás lehetővé teszi a fényképezőgép számára, hogy a fénykép színét a fényforrás színének megfelelően állítsa be.

- 1. Nyomja meg a MENÜ gombot a fénykép üzemmód beállítás menüjébe való belépéshez.
- 2. Nyomja meg a Fel / Le gombot a **Fehér egyensúly** kiválasztásához a beállító menüben, majd nyomja meg a menü gombot az almenübe történő belépéshez.
- 3. Nyomja meg a Fel / Le gombot az opció kiválasztásához: Automatikus / Nappali / Felhős / Volfrám / Fluoreszkáló H / Fluoreszkáló L.
- 4. Nyomja meg a MENÜ gombot a kiválasztás megerősítéséhez, majd nyomja meg a MODE gombot a fénykép módba való visszatéréshez.
- 5. A fehéregyensúly kiválasztásának megfelelő ikon megjelenik az LCD képernyő bal alsó sarkában.

## **ISO**

Ez a funkció kompenzálja a gyenge fényviszonyokat, amikor a vaku és az állvány nem használható. Alacsonyabb ISO-érték kiválasztása segít megelőzni a foltok megjelenését a fotón.

1. Nyomja meg a MENÜ gombot a fénykép üzemmód beállítás menüjébe való belépéshez.

- 2. Nyomja meg a Fel / Le gombot a ISO kiválasztásához a beállító menüben, majd nyomja meg a menü gombot az almenübe történő belépéshez.
- 3. Nyomja meg a Fel / Le gombot az opció kiválasztásához: Automatikus / 50 / 100 / 200 / 400 / 800 / 1600.
- 4. Nyomja meg a MENÜ gombot a kiválasztás megerősítéséhez, majd nyomja meg a MODE gombot a fénykép módba való visszatéréshez.

#### **Expozíció**

Ezzel a beállítással szabályozhatja a fénykép fényerejét.

- 1. Nyomja meg a MENÜ gombot a fénykép üzemmód beállítás menüjébe való belépéshez.
- 2. Nyomja meg a Fel / Le gombot a **Expozíció** kiválasztásához a beállító menüben, majd nyomja meg a menü gombot az almenübe történő belépéshez.
- 3. A Fel / Le gombokkal válassza ki az expozíciós értéket -2 és +2 között.
- 4. Nyomja meg a MENÜ gombot a kiválasztás megerősítéséhez, majd nyomja meg a MODE gombot a fénykép módba való visszatéréshez.
- 5. Az expozíció kiválasztásának megfelelő ikon megjelenik az LCD képernyő bal alsó sarkában.

## **Világosság**

Ez a beállítás módosíthatja a kép élességét, hogy az élek többé-kevésbé tiszták legyenek.

- 1. Nyomja meg a MENÜ gombot a fénykép üzemmód beállítás menüjébe való belépéshez.
- 2. Nyomja meg a Fel / Le gombot a **képélesség kiválasztásához** a beállítási menüben, majd nyomja meg a menü gombot az almenübe történő belépéshez.
- 3. Nyomja meg a Fel / Le gombot az opció kiválasztásához: Háló / Normál / Puha.
- 4. Nyomja meg a MENÜ gombot a kiválasztás megerősítéséhez, majd nyomja meg a MODE gombot a fénykép módba való visszatéréshez.

## **Mérés**

Ez a beállítás beállíthatja az adagolási pontot.

- 1. Nyomja meg a MENÜ gombot a fénykép üzemmód beállítás menüjébe való belépéshez.
- 2. Nyomja meg a Fel / Le gombot a **Mérés** kiválasztásához a beállítási menüben, majd nyomja meg a menü gombot az almenübe történő belépéshez.
- 3. Nyomja meg a Fel / Le gombot az opció kiválasztásához: Center / Multi / Spot.
- 4. Nyomja meg a MENÜ gombot a kiválasztás megerősítéséhez, majd nyomja meg a MODE gombot a fénykép módba való visszatéréshez.

## **Makró**

Ezzel a beállítással a helyes hipofókusztávolságra fókuszálva beállíthatia több vagy kevesebb (10 cm 25 cm) tárgy fényképezését. **Jegyzet:** Alapértelmezésben a kamera teleobjektívvel módban.

- 1. Nyomja meg a MENÜ gombot a fénykép üzemmód beállítás menüjébe való belépéshez.
- 2. Nyomja meg a Fel / Le gombot a **Makró** kiválasztásához a beállítási menüben, majd nyomja meg a menü gombot az almenübe történő belépéshez.
- 3. A Fel / Le gombokkal válassza ki a következő lehetőségek közül: Be (= Makró felvétel  $\blacktriangleright$ ) / Ki (= Távoli fénvképezés  $\blacktriangle$ ).
- 4. Nyomja meg a MENÜ gombot a kiválasztás megerősítéséhez, majd nyomja meg a MODE gombot a fénykép módba való visszatéréshez.

## **A kamera általános beállításai**

A MENÜ gomb egyszeri megnyomásával, majd a jobb gomb megnyomásával minden üzemmódban elérheti a fényképezőgép beállításainak menüjét, elsősorban a kamera működésével kapcsolatos bizonyos beállítások módosítására.

#### **Beep**

Ezzel a beállítással kapcsolhatja be vagy ki a kamera gombjainak hangját.

Nyomja meg a MENÜ gombot, majd nyomja meg a jobb gombot a kamera beállítási menüjébe való belépéshez.

- 1. Nyomja meg a fel / le gombot a **Beep** kiválasztásához a beállítási menüben, majd nyomja meg a menü gombot az almenübe történő belépéshez.
- 2. A Fel / Le gombokkal válassza ki a következő lehetőségek közül: Be / Ki.
- 3. Nyomja meg a MENÜ gombot a kiválasztás megerősítéséhez, majd nyomja meg a MODE gombot a fénykép módba való visszatéréshez.

## **Frekvencia**

Ezzel a beállítással csökkentheti a villogást és elkerülheti a csíkozást a képek készítésekor.

**Jegyzet:** Az alapértelmezett frekvencia 60Hz.

- 1. Nyomja meg a MENÜ gombot, majd nyomja meg a jobb gombot a kamera beállítási menüjébe való belépéshez.
- 2. Nyomja meg a fel / le gombot a **Frekvencia** kiválasztásához a beállítási menüben, majd nyomja meg a menü gombot az almenübe történő belépéshez.
- 3. Nyomja meg a Fel / Le gombot az opció kiválasztásához: 50Hz / 60Hz.
- 4. Nyomja meg a MENÜ gombot a kiválasztás megerősítéséhez, majd nyomja meg a MODE gombot a fénykép módba való visszatéréshez.

#### **Automatikus kikapcsolás**

Ha egy ideig nem használja az akkumulátor energiatakarékosságához, akkor ezzel a beállítással programozhatja a fényképezőgépet automatikusan kikapcsol.

**Jegyzet:** Az alapértelmezett automatikus kikapcsolási beállítás 1 perc.

- 1. Nyomja meg a MENÜ gombot, majd nyomja meg a jobb gombot a kamera beállítási menüjébe való belépéshez.
- 2. Nyomja meg a fel / le gombot a **Automatikus kikapcsolás kiválasztásához** a beállítási menüben, majd nyomja meg a menü gombot az almenübe történő belépéshez.
- 3. Nyomja meg a Fel / Le gombot az opció kiválasztásához: Ki / 1 perc / 3 perc / 5 perc.
- 4. Nyomja meg a MENÜ gombot a kiválasztás megerősítéséhez, majd nyomja meg a MODE gombot a fénykép módba való visszatéréshez.

**Jegyzet:** Ha a "Ki" lehetőséget választja, a fényképezőgép csak akkor kapcsol ki, ha az akkumulátor teljesen lemerült, vagy ha az akkumulátort kézzel kikapcsolta.

#### **Dátum / idő beállítása**

Ez a beállítás lehetővé teszi a rendszer dátumának és idejének beállítását, amely a fényképen megjelenik, ha a dátum / idő bélyegző funkció be van kapcsolva.

- 1. Nyomja meg a MENÜ gombot, majd nyomja meg a jobb gombot a kamera beállítási menüjébe való belépéshez.
- 2. Nyomja meg a Fel / Le gombot a **Dátum / Idő** kiválasztásához a beállítási menüben, majd nyomja meg a menü gombot az almenübe történő belépéshez.
- 3. Nyomja meg a Bal / Jobb gombot az év, hónap, nap, idő és dátum elrendezés sorrendben történő kiválasztásához.
- 4. A kijelölt adatok beállításához nyomja meg a Fel / Le gombokat.
- 5. Nyomja meg a MENÜ gombot a kiválasztás megerősítéséhez, majd nyomja meg a MODE gombot a fénykép módba való visszatéréshez.

#### **Nyelv**

A kamera több nyelvet támogat.

- 1. Nyomja meg a MENÜ gombot, majd nyomja meg a jobb gombot a kamera beállítási menüjébe való belépéshez.
- 2. Nyomja meg a Fel / Le gombot a **Nyelv** kiválasztásához a beállítási menüben, majd nyomja meg a menü gombot az almenübe történő belépéshez.
- 3. A Fel / Le gombokkal válassza ki a kívánt nyelvet.
- 4. Nyomja meg a MENÜ gombot a kiválasztás megerősítéséhez, majd nyomja meg a MODE gombot a fénykép módba való

visszatéréshez.

5. Ezután a kamera szoftver automatikusan átvált a kiválasztott nyelvre.

#### **Memóriakártya formázása**

Ezzel a funkcióval formázhatja a memóriakártyát és törölheti az abban tárolt összes fájlt, beleértve a védett fájlokat.

**Jegyzet:** Kérjük, óvatosan használja ezt a funkciót. A memóriakártya formázása után a memóriakártyán tárolt összes fájl véglegesen törlődik. Mivel ez a folyamat visszafordíthatatlan, a formázás előtt erősen ajánlott az összes fénykép, videó vagy más fontos fájl átvitele a számítógépre.

- 1. Nyomja meg a MENÜ gombot, majd nyomja meg a jobb gombot a kamera beállítási menüjébe való belépéshez.
- 2. Nyomja meg a Fel / Le gombot a **Memóriakártya Formázása** elem kiválasztásához a beállítási menüben, majd nyomja meg a menü gombot az almenübe történő belépéshez.
- 3. A Fel / Le gombokkal válassza ki a következő lehetőségek közül: Igen / Nem.
- 4. A kiválasztás megerősítéséhez nyomja meg a menü gombot.
- 5. Ha a formázást elkezdi, az "Kérjük, várjon" felirat jelenik meg az LCD képernyőn. A befejezés után a "Befejezve" hirtelen megjelenik, és a kamera automatikusan visszatér fénykép üzemmódba.

#### **Alapértelmezett beállítás**

Ez a beállítás visszaállíthatja a kamera beállításait a gyári alapértékekre.

- 1. Nyomja meg a MENÜ gombot, majd nyomja meg a jobb gombot a kamera beállítási menüjébe való belépéshez.
- 2. Nyomja meg a Fel / Le gombot a **Alapértelmezett beállítás** elem kiválasztásához a beállítási menüben, majd nyomja meg a menü gombot az almenübe történő belépéshez.
- 3. A Fel / Le gombokkal válassza ki a következő lehetőségek közül: Igen / Nem.
- 4. A kiválasztás megerősítéséhez nyomja meg a menü gombot.
- 5. A rendszer visszaállításának befejezése után a "Befejezve" felirat hirtelen megjelenik, és a kamera automatikusan visszatér fénykép üzemmódba.

# **Videó mód**

**Jegyzet:** A fényképezőgép belső memóriája korlátozott, és ha nincs behelyezve SD-kártya (maximum 32 GB), akkor a videofelvétel nem engedélyezett.

- 1. Nyomja meg kétszer a MODE gombot a videó mód kiválasztásához.
- 2. A **videó ikon megjelenik az LCD-képernyő bal felső sarkában, az eltelt felvételi idő pedig a jobb felső sarokban.**
- 3. A felvétel megkezdéséhez nyomja meg az exponáló gombot.
- 4. Az LCD képernyő jobb felső sarkában egy villogó piros pont és egy piros időzítő jelenik meg, jelezve, hogy a videofelvétel folyamatban van.
- 5. A felvétel leállításához és a videofájl AVI formátumban történő mentéséhez nyomja meg ismét az exponáló gombot.

## **Jegyzet:**

- A fényképezőgép rendelkezik mikrofonnal is, amely rögzítheti az egyes videók környező hangját, és a hangszóró reprodukálni tudja a hangot, amikor lejátszási módban nézi a videót.
- Lejátszhat minden lejátszási módban felvett AVI fájlt, vagy a QuickTime lejátszóval vagy a Windows Media Player programmal lejátszhatja a számítógépét.
- Amikor a fényképezőgép memóriája megtelt, amikor több videót akar rögzíteni, a "**Kártya megtelt**" üzenet jelenik meg az LCD-képernyőn. További videók készítéséhez vigye át vagy törölje az SD memóriakártyán tárolt összes fájlt a számítógépre. Vagy behelyezhet egy SD memóriakártyát a tárhely bővítéséhez hosszabb videók rögzítéséhez.

Videó módban csak két beállítás állítható be: a videó mérete és az egyensúly.

## **Videó mérete**

A fényképezőgépnek csak három videofelbontása van. Minél nagyobb a képméret, annál tisztább és nagyobb a videó, így több helyet foglal a memóriakártyán.

- 1. Nyomja meg a MENÜ gombot a videó mód beállítási menüjébe való belépéshez.
- 2. Nyomja meg a Fel / Le gombot a **Videó mérete** kiválasztásához a beállító menüben, majd nyomja meg a menü gombot az almenübe történő belépéshez.
- 3. Nyomja meg a Fel / Le gombot az opció kiválasztásához: 1080 (30fps), 720 (30fps), VGA (30fps).
- 4. Nyomja meg a MENÜ gombot a kiválasztás megerősítéséhez, majd nyomja meg a MODE gombot a fénykép módba való visszatéréshez.
- 5. Ezután a képméretének megfelelő ikon jelenik meg az LCD képernyő tetején.

## **Fehér egyensúly**

Ez a beállítás lehetővé teszi a fényképezőgép számára, hogy a videó színét a fényforrás színének megfelelően állítsa be.

- 1. Nyomja meg a MENÜ gombot a videó mód **Fehér egyensúly** beállítási menüjébe való belépéshez.
- 2. Nyomja meg a Fel / Le gombot akiválasztásához a beállító menüben, majd nyomja meg a menü gombot az almenübe történő belépéshez.
- 3. Nyomja meg a Fel / Le gombot az opció kiválasztásához: Automatikus / Nappali / Felhős / Volfrám / Fluoreszkáló H / Fluoreszkáló L.
- 4. Nyomja meg a MENÜ gombot a kiválasztás megerősítéséhez, majd nyomja meg a MODE gombot a fénykép módba való visszatéréshez.
- 5. A fehéregyensúly kiválasztásának megfelelő ikon megjelenik az LCD képernyő bal alsó sarkában.

# **Játék mód**

Lejátszás üzemmódban nemcsak a memóriakártyán tárolt fényképeket és videókat tekintheti meg teljes képernyős vagy

indexképekben, hanem védheti, törölheti és forgathatja is. A megnyitáshoz nyomja meg háromszor a MODE gombot, az megjelenik az LCD képernyő bal felső sarkában, jelezve, hogy a lejátszási mód megfelelően van aktiválva.

**Jegyzet:** Ha a fényképezőgépben nincsenek képek / videokazetták, akkor a "Nincs fájl létezik" üzenet jelenik meg az LCDmonitoron.

#### **Fájlok megtekintése bélyegképekben**

Lejátszás üzemmódban a memóriakártyán tárolt összes fénykép és videofájl miniatűrként megjeleníthető.

- 1. Nyomja meg a (W) / Kicsinyítés gombot az indexkép megjelenítéséhez.
- 2. A Fel / Le / Bal / Jobb gombokkal válassza ki a fénykép vagy videó indexképét (ezeken az za ikon vannak a megkülönböztetéshez).
- 3. Nyomja meg a MENÜ gombot a kiválasztott fájl teljes képernyős megjelenítéséhez.

## **A képek nagyítása vagy kicsinyítése**

Ezzel a feldolgozással pontosabban megtekintheti a fénykép részleteit.

- 1. Nyomja meg a Bal / Jobb gombot a fénykép kiválasztásához.<br>2. A fénykép nagyításához nyomia meg a (T) gombot.
- 2. A fénykép nagyításához nyomja meg a (T) gombot.
- 3. A fényképen való mozgáshoz nyomja meg a Fel / Le / Bal / Jobb gombot.
- 4. A kicsinyítéshez nyomja meg a (W) gombot, amíg a fénykép újra teljes képernyőn meg nem jelenik.

#### **Lejátszási mód beállítása MENÜ**

A fényképek védelme, törlése vagy elforgatása céljából a MENÜ lejátszási mód beállításainak eléréséhez nyomja meg egyszer a MENÜ gombot, és kövesse az alábbi utasításokat.

## **Védelem**

Ez a funkció megvédi a fényképeket / videókat a véletlen törléstől.

1. Nyomja meg a MENÜ gombot a lejátszási mód MENÜ beállításához való belépéshez.

- 2. Nyomja meg a Fel / Le gombot a **Védelem** kiválasztásához a beállító menüben, majd nyomja meg a menü gombot az almenübe történő belépéshez.
- 3. Nyomja meg a Fel / Le gombot az opció kiválasztásához: Egyetlen kép / zárolás / összes kép feloldása.
- 4. A kiválasztás megerősítéséhez nyomja meg a menü gombot.
- 5. Megjelenik a védelem megerősítéséről szóló üzenet, az "Igen" vagy "Nem" opcióval.
- 6. Nyomja meg a fel / le gombokat a kiválasztáshoz, majd nyomja meg a MENÜ gombot a szándék megerősítéséhez.
- 7. A fényképezőgép automatikusan kilép a lejátszási módból, beállítja a MENÜ beállítást, és visszatér a lejátszási módba.

**Jegyzet:** Ha egy vagy több fájl védelmét választja, akkor az LCD-képernyő bal felső sarkában minden fájlon megjelenik egy zár ikon.

### **Töröl**

A felesleges fotókat és videókat törölheti, hogy több memóriát szabadítson fel. Végrehajthatja ezt a fájlt fájlról fájlra, vagy törölheti a memóriakártyán tárolt összes védtelen fényképet és videót.

- 1. Nyomja meg a MENÜ gombot a lejátszási mód MENÜ beállításához való belépéshez.
- 2. Nyomja meg a Fel / Le gombot a **Töröl** kiválasztásához a beállító menüben, majd nyomja meg a menü gombot az almenübe történő belépéshez.
- 3. Nyomja meg a Fel / Le gombot az opció kiválasztásához: Egyetlen / Mind.
- 4. A kiválasztás megerősítéséhez nyomja meg a menü gombot.
- 5. Ezután megjelenik egy törlés megerősítő üzenet, az "Igen" vagy "Nem" opcióval.
- 6. Nyomja meg a fel / le gombokat a kiválasztáshoz, majd nyomja meg a MENÜ gombot a szándék megerősítéséhez.
- 7. A kamera automatikusan kilép a lejátszási mód beállítási menüjéből, és visszatér a fájl nézethez.

#### **Jegyzet:**

- A zárolt fájlokat nem lehet törölni.
- Ez a folyamat visszafordíthatatlan, ezért miután megerősítést nyert, hogy a memóriakártyán tárolt fájlokat teljesen törölték, az összes védtelen fájl teljesen elveszik.

#### **Spin**

Ez a funkció csak a fénykép elforgatását teszi lehetővé.

- 1. Nyomja meg a MENÜ gombot a lejátszási mód MENÜ beállításához való belépéshez.
- 2. Nyomja meg a Fel / Le gombot a **Spin** kiválasztásához a beállító menüben, majd nyomja meg a menü gombot az almenübe történő belépéshez.
- 3. A Fel / Le gombokkal válassza ki először a "Forgatás" opciót.
- 4. Nyomja meg a MENÜ gombot, amíg a fénykép el nem éri a kívánt irányt.

## **39**

- 5. A lefelé gomb megnyomásával lépjen a "Mentés" lehetőségre, majd nyomja meg a menü gombot a forgatás mentésének megerősítéséhez.
- 6. A fényképezőgép automatikusan kilép a lejátszási módból, beállítja a MENÜ beállítást, és visszatér a lejátszási módba. **Jegyzet:** A védett fájlokat nem lehet elforgatni.

#### **AVI videofájl lejátszása**

- 1. Lejátszás módban nyomja meg a Bal / Jobb gombot a lejátszani kívánt AVI videofájl kiválasztásához. Vagy nyomja meg a (W) gombot az indexkép megjelenítéséhez, majd nyomja meg a Bal / Jobb gombot a videó kiválasztásához. Ezután nyomja meg a MENÜ gombot a kiválasztott videofájl teljes képernyős megjelenítéséhez.
- 2. A videofájl lejátszásához nyomja meg a Fel gombot, majd a szüneteltetéshez nyomja meg újra.
- 3. Nyomja le a Le gombot a videó lejátszásának leállításához.

**Jegyzet:** A videó védelméhez és törléséhez kövesse ugyanazokat a lépéseket, mint a fenti kép.

# **Töltsön le fényképeket vagy videofájlokat a számítógépére**

Először csatlakoztassa a fényképezőgépet a számítógéphez USB-kábellel, amely leolvassa az adatokat, majd kapcsolja be: Az "MSDC" jelenik meg a fényképezőgép LCD-kijelzőjén, és egy ablak (Removable Disk (H :)) jelenik meg a számítógépen. Most kétféle módon másolhat fájlokat a számítógépére:

- 1. Töltse le a fényképeket közvetlenül a Windows rendszerről.
- 2. A cserélhető lemezen (H :) válassza a "**Képek másolása a számítógépem mappájába**" lehetőséget. Miután rákattintott kattintson az "OK" gombra, és néhány ablak megjelenik a képernyőn, ahol lépésről lépésre elvégezheti a másolást. Az átvitel befejezéséhez csak az alapértelmezett beállításokat kell kiválasztania.

Vagy tudsz:

- 1. Kattintson a számítógép ikonjára az asztalon.
- 2. A memóriakártya cserélhető tárolóeszközként jelenik meg.
- 3. Kattintson rá a DCIM almappában tárolt összes fájl megtekintéséhez.
- 4. Ezután egyszerűen átmásolhatja és beillesztheti a szükséges fájlokat a számítógépére.

# **Függelék A: műszaki adatok**

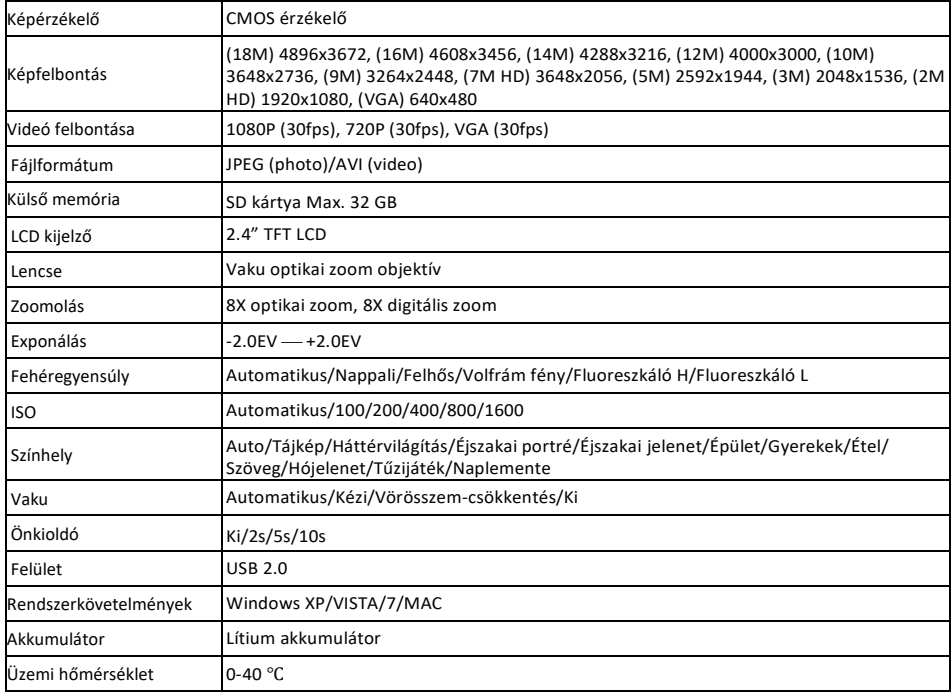

# **Függelék B:gyakori problémák és megoldások**

## **Kérdések: vettem egy képet, de a számítógép nem ismeri fel a kamerát. Mit tegyek?**

**Válaszok:** Először is, kérjük, győződjön meg róla, hogy fényképet készített. Készítsen néhány fényképet tesztként, majd próbálja meg letölteni a számítógépre úgy, hogy USB-kábellel csatlakoztatja a fényképezőgéphez. Alternatív megoldásként behelyezheti a memóriakártyát közvetlenül a számítógép kártyanyílásába (ha van számítógépe), vagy használhat egy külső kártyahelyet, amely a számítógép USB-portjához csatlakoztatható. Ha továbbra is a "Nincs fénykép a kamerában" üzenetet kapja a számítógépén, ellenőrizze, hogy az megfelel-e a jelen kézikönyv elején megfogalmazott minimumkövetelményeknek.

#### **Kérdések: Hogyan lehet biztos abban, hogy hiányoznak a fontos fényképek?**

**Válaszok:** Mivel az összes fájlt a fényképezőgépbe helyezett SD-kártyán tárolja, kérjük, ellenőrizze, hogy a kártyán mindig elegendő hely áll-e a képek készítéséhez. Javasoljuk, hogy helyezzen be egy legfeljebb 32 GB memóriakártyát, és rendszeresen helyezze át a memóriakártyán tárolt fájlokat a számítógépre, hogy több memória szabaduljon fel. Ha az SD-kártya elveszik vagy megsérül, akkor ezek a biztonsági adatok is. A tesztfotókat az SD-kártya korlátozott RAMjában tárolják, de ha a fényképezőgép elégtelen, vagy a tápellátás megszakad, az összes tesztfotó elvész.

## **Kérdések: Ha Mac számítógépet használok, akkor az eszköz megfelelően fog működni?**

**Válaszok:** A készülék cserélhető lemezként is használható a Mac OSX rendszerben (10.5.x vagy újabb).

1-year limited warranty / garantie limitée un an / 1 Jahr eingeschränkte Garantie / garantía limitada de 1 año / garanzia limitada di 1 anno / garantia limitada de 1 ano / roczna ograniczona gwarancia / 1 év korlátozott garancia / omezená záruka 1 rok / 1 jaar beperkte garantie / 1 год ограниченной гарантии

Made in China

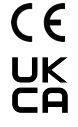

#### Notice of compliance for the European Union:

products bearing the CE mark comply with the applicable European directives and associated harmonised European standards.

#### Disposal of waste equipment by users in the European Union:

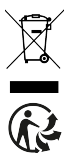

this symbol means that according to local laws and regulations, it is prohibited to dispose of this product with household waste. Instead, it is your responsibility to protect the environment and human health by handing over your used device to a designated collection point for the recycling of waste electrical and electronic equipment. For more information about where you can drop off your waste equipment for recycling, please contact your local city office, your household waste disposal service or the shop where you purchased the product.

After sales service / service après vente / Kundendienst / servicio postventa / servico pós venda / servizio post vendita / servico pós venda / serwis posprzedażowy / poprodejní servis / értékesítés utáni szolgáltatás / dienst na verkoop / послепродажное обслуживание:

@ : aftersaleservice@gtcompany.fr

+ 33 (0) 1.85.49.10.26

#### Product manufactured for and distributed by:

GT COMPANY - 5 rue de la Galmy - 77700 Chessy - France - +33 (0) 1.61.10.09.25 - www.gtcompany.fr

AgfaPhoto is used under license of Agfa-Gevaert NV. For this product a sublicense has been granted by AgfaPhoto Holding GmbH (www.agfaphoto.com). Neither Agfa-Gevaert NV nor AgfaPhoto Holding GmbH manufacture this product or provide any product warranty or support. For service, support and warranty information, Contact the distributor or manufacturer.

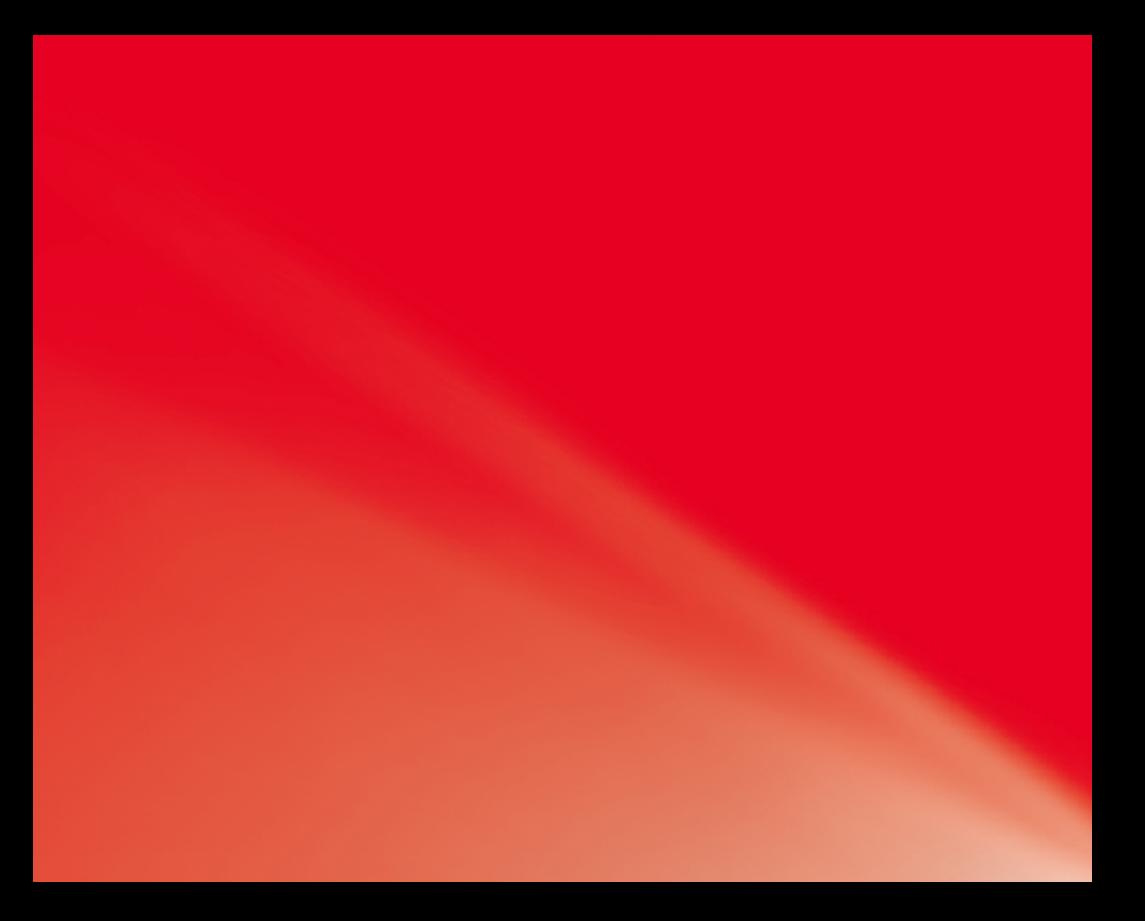